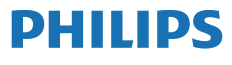

Blu-ray disc / DVD player

BDP3210B BDP3215B

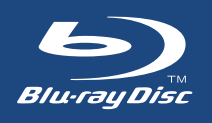

# **Příručka pro uživatele**

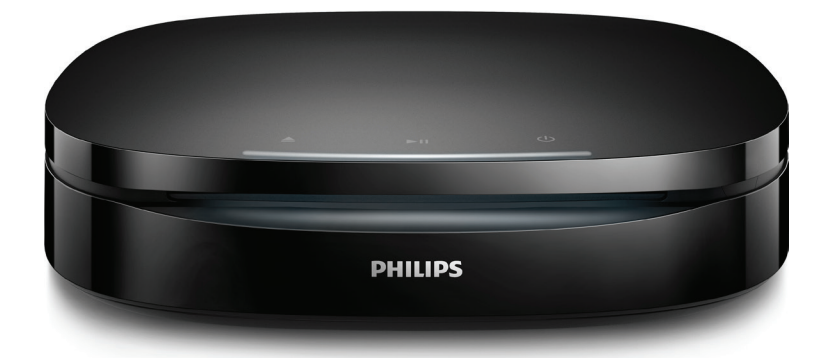

Zregistrujte svůj výrobek a získejte podporu na adrese www.philips.com/support

# **Bezpečnost a důležité upozornění**

Před použitím tohoto přehrávače disků Blu-ray/DVD si pečlivě přečtěte všechny pokyny a ujistěte se, že jim rozumíte. Pokud v důsledku neuposlechnutí těchto pokynů dojde k poškození přístroje, záruka na přístroj zanikne.

# **Bezpečnost**

#### Nebezpečí požáru nebo úrazu elektrickým proudem!

- **•** Před provedením nebo změnou libovolného připojení zkontrolujte, zda jsou všechna zařízení odpojena od síťové zásuvky.
- **•** Výrobek ani jeho příslušenství nikdy nevystavuje dešti ani jinému působení vody. Do blízkosti výrobku nikdy neumísťujte nádoby s vodou, například vázy. Pokud se tekutiny rozlijí na výrobek nebo do něj, ihned jej odpojte od síťové zásuvky. Obraťte se na středisko péče o zákazníky společnosti Philips a nechte výrobek před dalším užíváním zkontrolovat.
- **•** Nikdy neumisťujte výrobek ani jeho příslušenství do blízkosti otevřeného ohně nebo jiných zdrojů tepla ani na přímé sluneční světlo.
- **•** Nikdy nevkládejte žádné předměty do ventilačních nebo jiných otvorů na výrobku.
- **•** Pokud je jako odpojovací zařízení použito síťové napájení nebo sdružovač, mělo by být odpojovací zařízení připraveno k použití.
- **•** Baterie (sada baterie nebo nainstalované baterie) by neměly být vystavovány nadměrnému teplu, jako např. slunečnímu svitu, ohni a podobně.
- **•** Před bouřkou odpojte výrobek od síťové zásuvky.
- **•** Při odpojování napájecího kabelu vždy tahejte za zástrčku, nikdy za kabel.

#### Nebezpečí zkratu nebo požáru!

- **•** Identifikační údaje a hodnoty napájení najdete na typovém štítku na zadní nebo spodní straně výrobku.
- **•** Před připojením výrobku k síťové zásuvce ověřte, že její napětí se shoduje s údajem na zadní nebo spodní straně výrobku. Výrobek nikdy nepřipojujte k síťové zásuvce s jiným napětím.

#### Nebezpečí zranění nebo poškození výrobku!

- **•** Pokud chcete výrobek připevnit ke zdi, musí tak být učiněno v souladu s pokyny k instalaci. Použijte jedině dodaný držák (pokud je k dispozici). Nesprávné připevnění na zeď může způsobit vážnou nehodu, zranění nebo škody. Pokud máte jakékoli dotazy, obraťte se na středisko péče o zákazníky ve vaší zemi.
- **•** Po otevření hrozí ozáření viditelným i neviditelným laserovým paprskem. Nevystavujte se ozáření.
- **•** Nedotýkejte se optiky uvnitř podavače disku.
- **•** Nepokládejte výrobek ani žádné jiné předměty na síťové šňůry nebo na jiné elektrické zařízení.
- **•** Při převozu výrobku při teplotě nižší než 5 °C jej před připojením k síťové zásuvce rozbalte a počkejte, dokud se jeho teplota nevyrovná teplotě v místnosti.

#### Nebezpečí přehřátí!

**•** Nikdy výrobek neumisťujte do uzavřených prostorů. Po všech stranách výrobku ponechejte vždy volný prostor nejméně 10 cm (z důvodu zajištění proudění vzduchu). Zajistěte, aby nedošlo k zakrytí ventilačních otvorů na výrobku závěsy nebo jinými předměty.

#### Nebezpečí kontaminace!

- **•** Nekombinujte různé baterie (staré a nové nebo uhlíkové a alkalické apod.).
- **•** V případě nesprávného vložení baterií hrozí nebezpečí výbuchu. Baterii vyměňte pouze za stejný nebo ekvivalentní typ.
- **•** Pokud jsou baterie vybité nebo pokud nebudete dálkový ovladač delší dobu používat, vyjměte je.
- **•** Baterie obsahují chemikálie, proto by se měly likvidovat odpovídajícím způsobem.

#### Nebezpečí spolknutí baterií!

- **•** Výrobek či dálkový ovladač může obsahovat knoflíkovou baterii, která by mohla být spolknuta. Uchovávejte baterii vždy mimo dosah malých dětí! V případě spolknutí může baterie způsobit vážné zranění nebo smrt. Během dvou hodin od okamžiku spolknutí může dojít k vážným vnitřním popáleninám.
- **•** Pokud máte podezření, že baterie byla spolknuta nebo umístěna do jakékoli části těla, okamžitě vyhledejte lékařskou pomoc.
- **•** Při výměně baterií vždy udržujte veškeré nové i použité baterie mimo dosah dětí. Po výměně baterie zkontrolujte, zda je přihrádka na baterie bezpečně uzavřena.

**•** V případě, že není možné přihrádku na baterie bezpečně uzavřít, přestaňte výrobek používat. Udržujte výrobek mimo dosah dětí a obraťte se na výrobce.

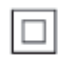

Toto je přístroj CLASS II s dvojitou izolací a bez ochranného zemnění.

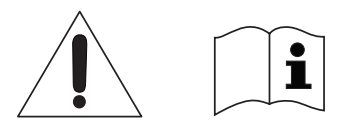

Používejte pouze taková napájení, jaká jsou uvedena v uživatelské příručce.

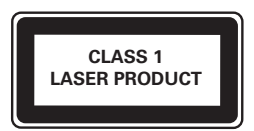

# **Péče o výrobek**

- **•** Do podavače disku nevkládejte jiné předměty než disky.
- **•** Do podavače disků nevkládejte zkroucené či poškrábané disky.
- **•** Pokud produkt po delší dobu nepoužíváte, vyjměte disky z podavače disků.
- **•** K čištění výrobku používejte pouze utěrku z mikrovláken.

# **Péče o životní prostředí**

#### Likvidace starého výrobku a baterie

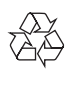

Výrobek je navržen a vyroben z vysoce kvalitního materiálu a součástí, které lze recyklovat a znovu používat.

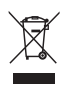

Symbol na výrobku znamená, že výrobek splňuje evropskou směrnici 2012/19/EU.

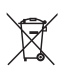

Symbol na výrobku znamená, že výrobek obsahuje baterie splňující evropskou směrnici 2013/56/EU, takže nemůže být likvidován společně s běžným domácím odpadem. Ziistěte si informace o místním systému sběru tříděného odpadu elektrických a elektronických výrobků a baterií. Dodržujte místní předpisy a nikdy nelikvidujte výrobek nebo baterie společně s běžným domácím odpadem. Správnou likvidací starých výrobků a baterií pomůžete předejít negativním dopadům na životní prostředí a lidské zdraví.

#### Likvidace baterií

Chcete-li odstranit baterie, podívejte se do sekce instalace baterií.

# **Prohlášení o shodě**

 $\epsilon$ 

Tento výrobek odpovídá požadavkům Evropské unie na vysokofrekvenční odrušení.

# **Copyright**

 $\bigg($ Be responsible Respect copyrights

Tento výrobek využívá technologii na ochranu proti kopírování, která je chráněna patenty registrovanými v USA a jinými právy na ochranu duševního vlastnictví společnosti Rovi Corporation. Zpětná analýza a dekompilace jsou zakázány.

Tento výrobek využívá technologii ochrany patentů, která spadá pod licenci společnosti Verance Corporation a je chráněna patenty v USA. Patent 7,369,677 a další americké a světové patenty, které byly již vydané nebo čekají na vyřízení příslušné žádosti. Také ochrana autorských práv a ochrana obchodního tajemství týkající se příslušných aspektů této technologie. Cinavia je ochranná známka společnosti Verance Corporation. Copyright 2004-2013 Verance Corporation. Všechna práva vyhrazena společností Verance. Zpětná analýza a dekompilace jsou zakázány.

#### Cinavia

Tento výrobek používá technologii Cinavia k omezení využití neoprávněných kopií některých komerčních filmů, videí a jejich soundtracků. Jakmile je detekováno využití neoprávněné kopie, zobrazí se zpráva a přehrávání nebo kopírování se přeruší.

Více informací o technologii Cinavia naleznete na online webu zákaznického informačního centra Cinavia na adrese http://www.cinavia.com. Chcete-li poskytnout další informace o technologii Cinavia e-mailem, pošlete dopis s vaší e-mailovou adresou na adresu: Cinavia Consumer Information Center, P.O. Box 86851, San Diego, CA, 92138, USA.

## **Software s otevřeným zdrojovým kódem**

Společnost Philips Electronics Hong Kong tímto nabízí, že na vyžádání poskytne úplnou kopii příslušného zdrojového kódu softwarových balíčků s otevřeným kódem a chráněných autorskými zákony, které jsou použity v tomto výrobku, pro který je tento produkt vyžadován příslušnými licencemi. Tato nabídka je platná po dobu tří let od zakoupení výrobku a je k dispozici každému, kdo obdrží tuto informaci. Chcete-li získat zdrojový kód, zašlete svou žádost v angličtině s typem výrobku na adresu open.source@philips.com. Jestliže si nepřejete použít e-mail nebo neobdržíte odpověď během 2 týdnů od napsání e-mailu, napište v angličtině na adresu "Open Source Team, Philips Intellectual Property & Standards, P.O. Box 220, 5600 AE Eindhoven, The Netherlands". Jestliže neobdržíte

včasné potvrzení dopisu, napište e-mail na výše uvedenou adresu. Texty licencí a oznámení pro software s otevřeným kódem použitý v tomto výrobku jsou obsaženy v samostatném letáku.

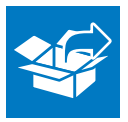

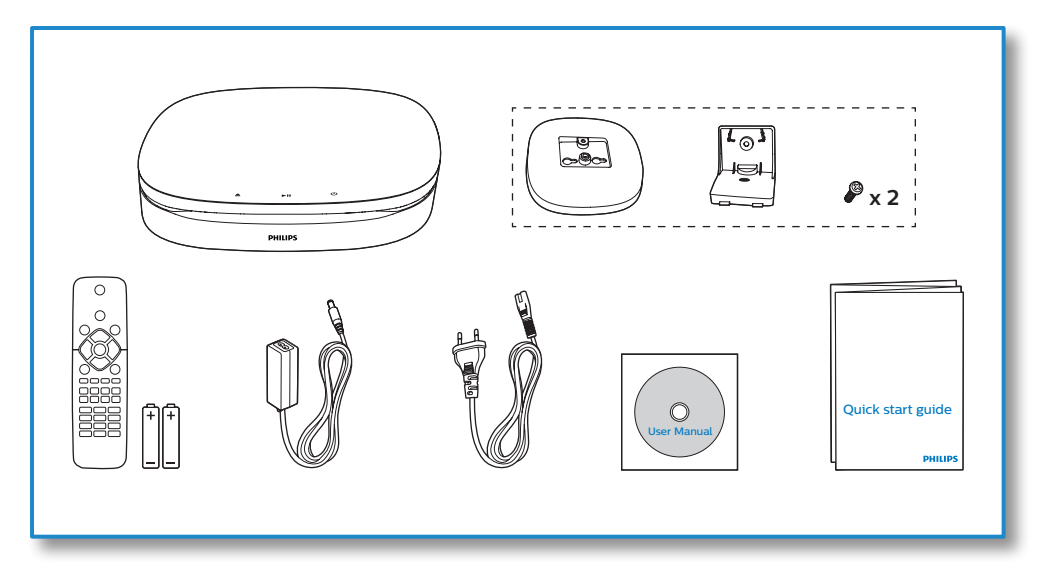

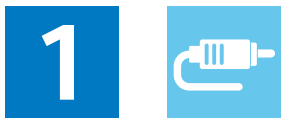

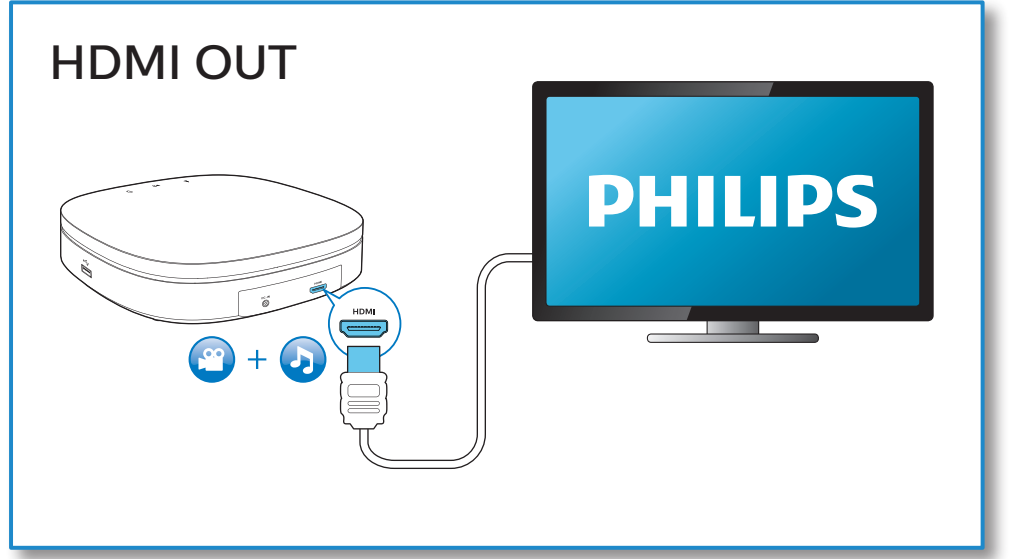

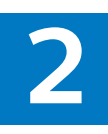

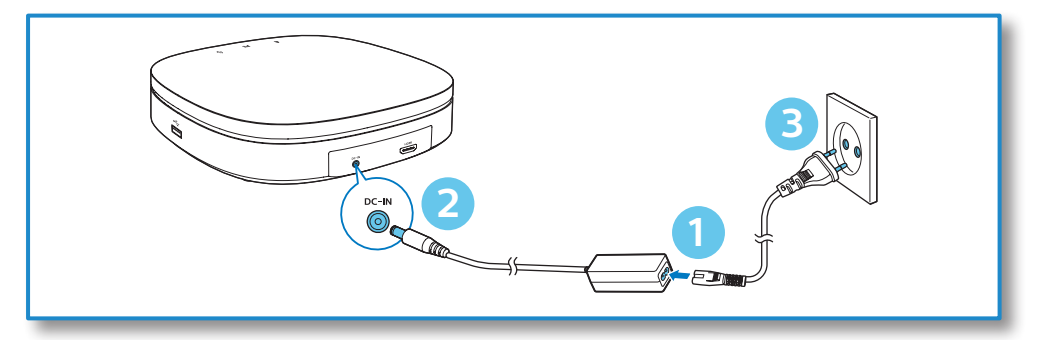

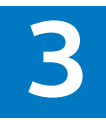

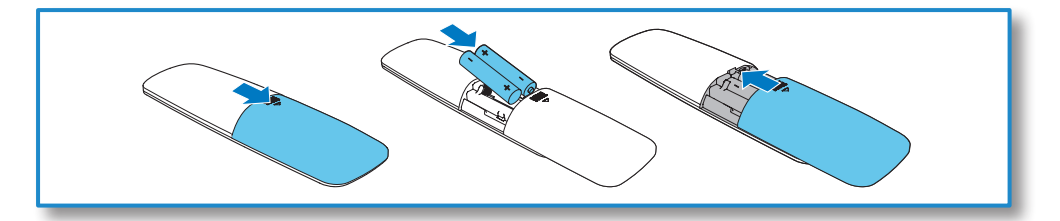

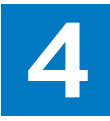

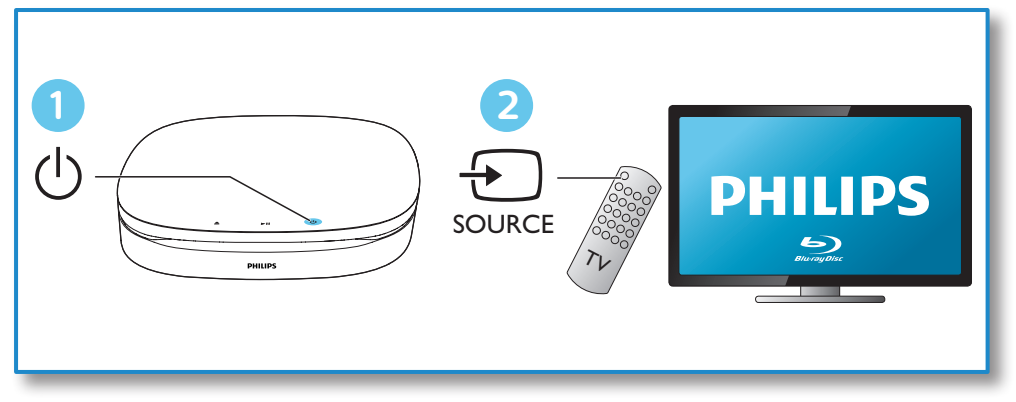

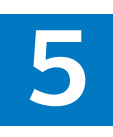

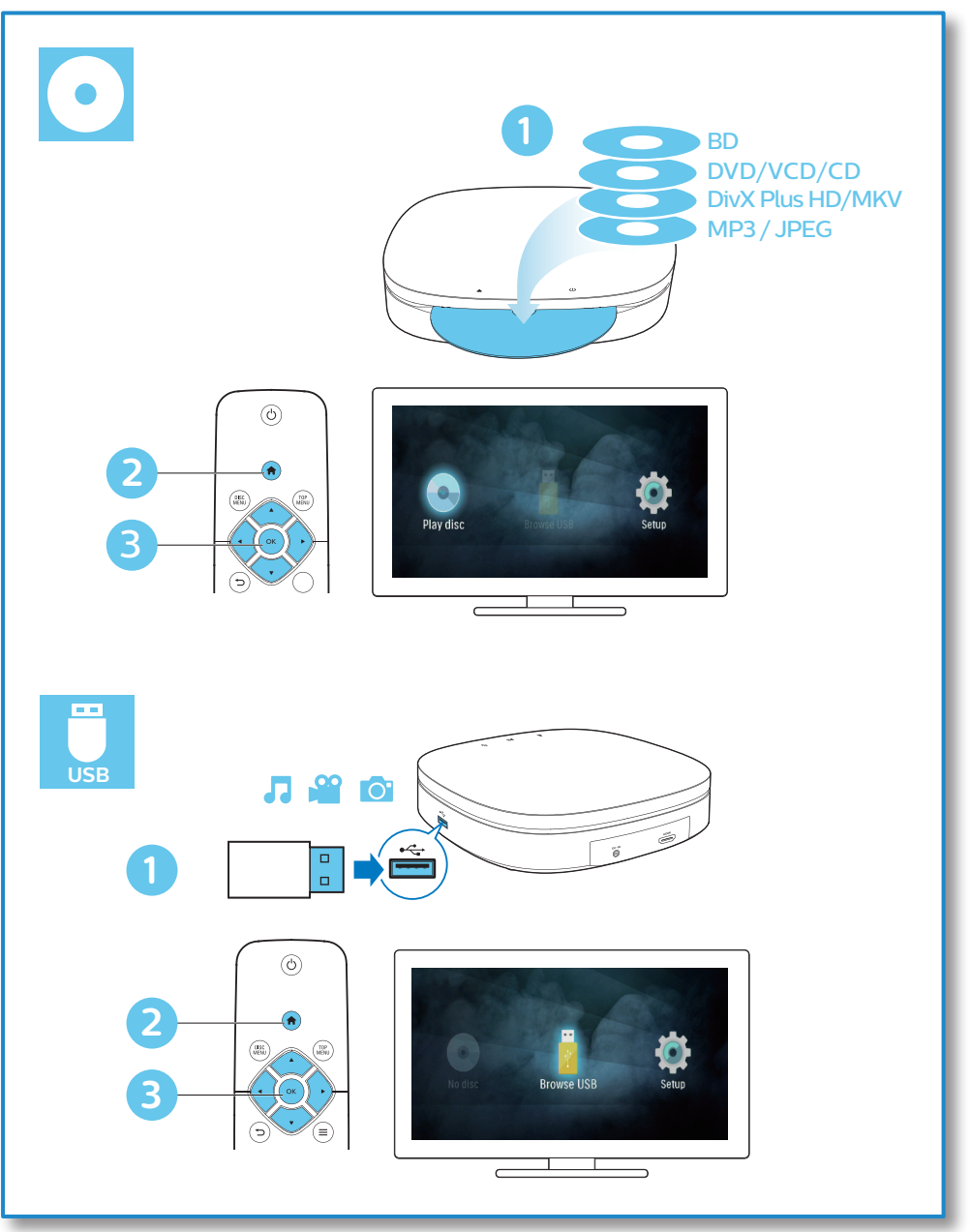

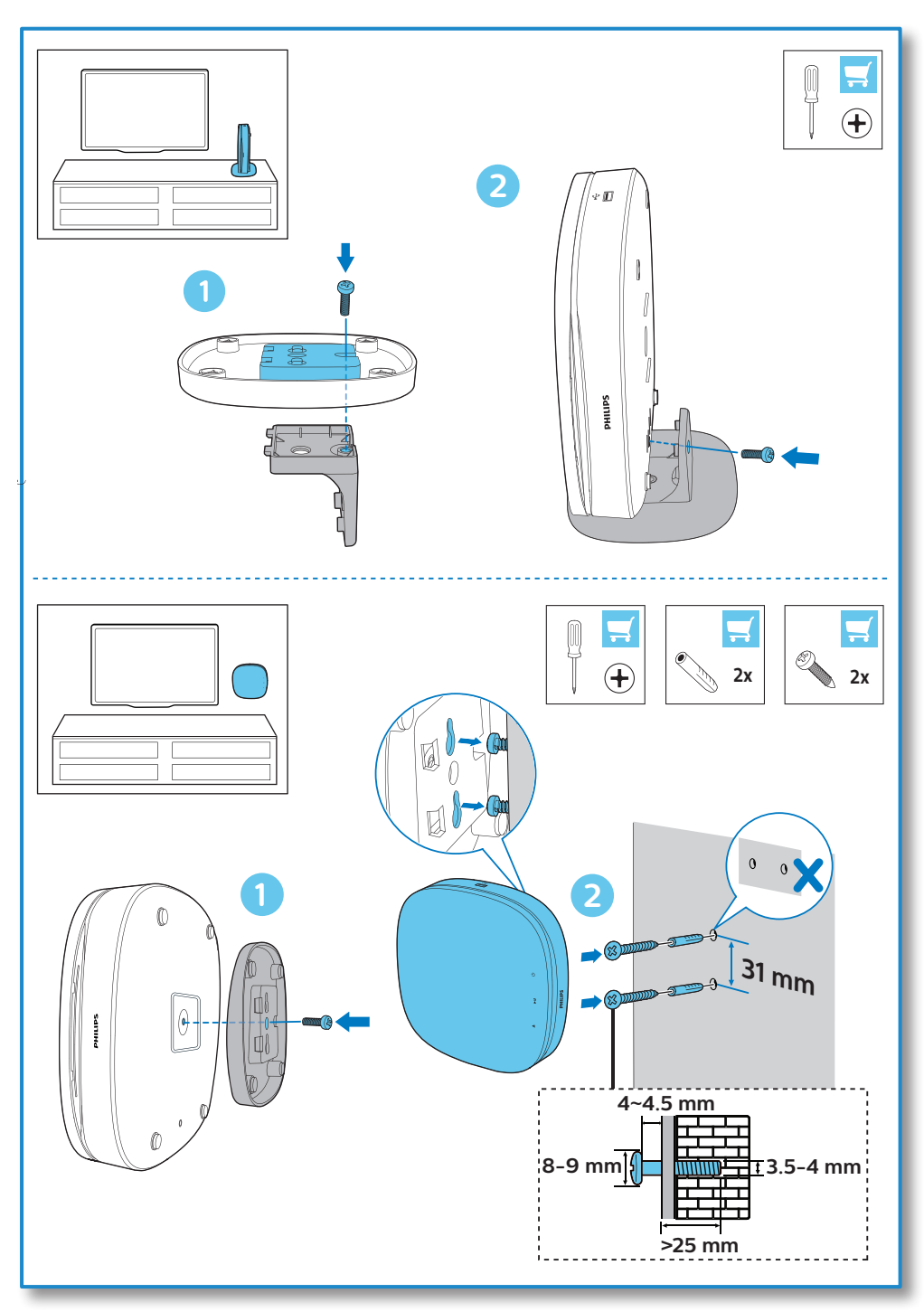

# **Obsah**

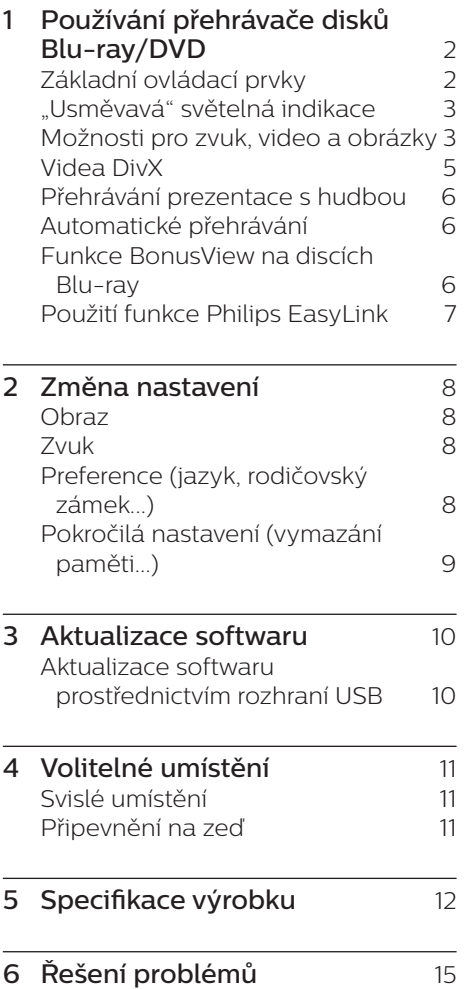

# <span id="page-11-0"></span>**1 Používání přehrávače disků Bluray/DVD**

Gratulujeme k nákupu a vítáme vás mezi uživateli výrobků společnosti Philips! Chcete-li využívat všech výhod podpory nabízené společností Philips (např. aktualizace softwaru výrobku), zaregistrujte svůj výrobek na adrese www.philips.com/welcome.

# **Základní ovládací prvky**

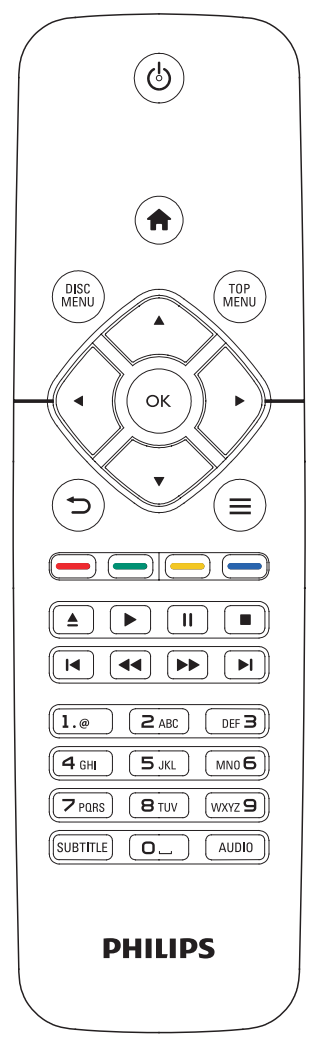

Během přehrávání ovládáte přehrávač těmito tlačítky.

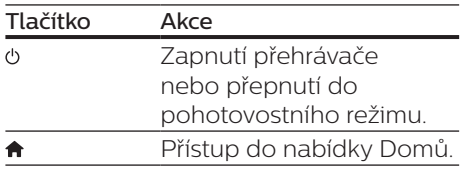

<span id="page-12-0"></span>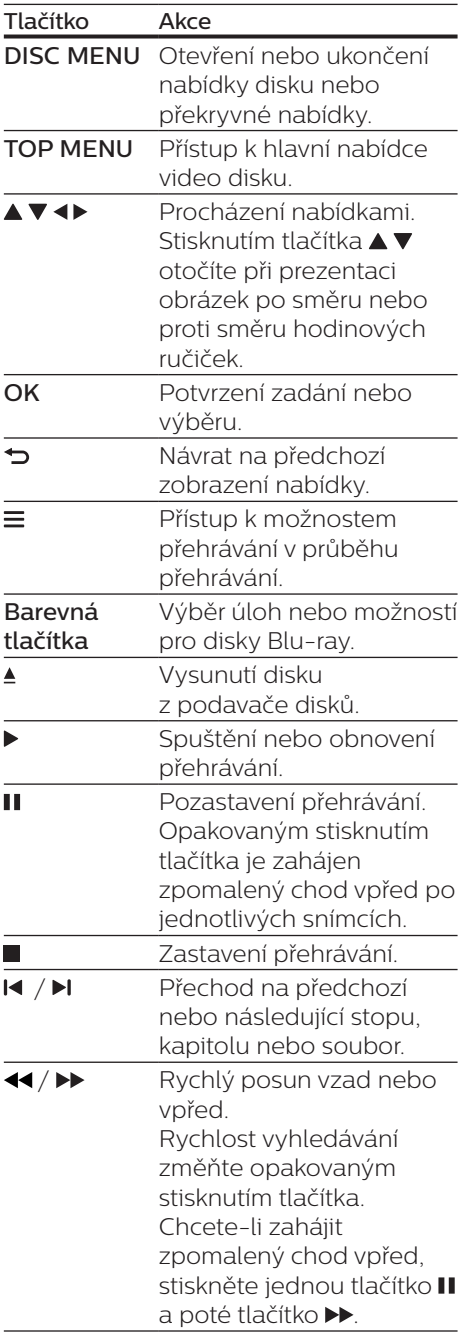

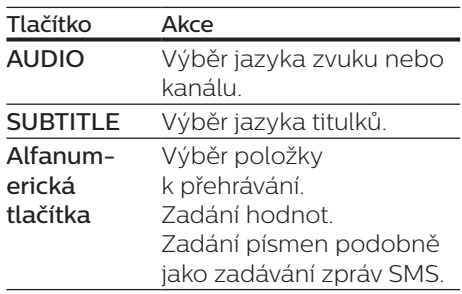

## **"Usměvavá" světelná indikace**

Tento výrobek je vybaven animovaným světelným pásem, který pomocí výrazů zobrazuje aktuální stav výrobku.

- **•** Nesvítí: pohotovostní režim.
- **•** Svítí: zapnuto a připraveno.
- **•** Ztlumené světlo: probíhá přehrávání.
- **•** 2 blikající světla: došlo k chybě či není možné načíst disk.
- **•** Další světelné animace: Například spouštění, načítání disku, pozastavení, zastavení, přechod na další/předchozí, přetáčení vpřed/ zpět či vysouvání disku.

## **Možnosti pro zvuk, video a obrázky**

Pro přehrávání obrazu nebo prezentace z disku nebo paměťového zařízení USB je k dispozici více možností.

### **Možnosti videa**

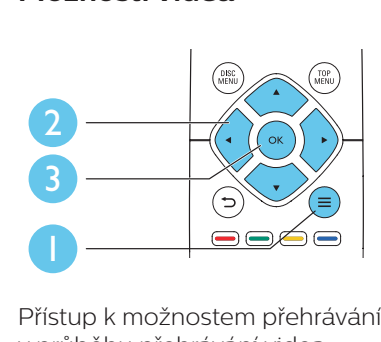

Přístup k možnostem přehrávání v průběhu přehrávání videa.

- **•** [Jazyk zvuku]: Výběr jazyka zvuku.
- **•** [Jazyk titulků]: Výběr jazyka titulků.
- **•** [Posun titulků]: Změna pozice titulků na obrazovce. Stisknutím tlačítka ▲ ▼ změníte pozici titulků.
- **•** [Info]: Zobrazení informací o přehrávání.
- **•** [Znaková sada]: Výběr znakové sady, která podporuje titulky videa DivX (pouze videa DivX).
- **•** [Vyhledávání podle času]: Přesun na konkrétní čas pomocí číselných tlačítek dálkového ovladače.
- **•** [2. jazyk audia]: Výběr druhého jazyka zvuku (pouze disky Blu-ray podporující funkci BonusView).
- **•** [2. jazyk titulků]: Výběr druhého jazyka titulků (pouze disky Blu-ray podporující funkci BonusView).
- **•** [Tituly]: Výběr titulu.
- **•** [Kapitoly]: Výběr kapitoly.
- **•** [Seznam úhlů]: Výběr úhlu kamery.
- **•** [Nabídky]: Zobrazení nabídky disku.
- **•** [Volba funkce PIP]: Zobrazení okna obrazu v obraze (pouze disky Bluray podporující funkci BonusView).
- **•** [Zvětšení]: Zvětšení obrazu videa. Stisknutím tlačítka <**>**vvberete faktor zvětšení.
- **•** [Funkce Opakovat]: Opakování kapitoly nebo titulu.
- **•** [Opakovat A-B]: Slouží k označení dvou bodů v kapitole pro opakované přehrávání, nebo k vypnutí režimu opakování.
- **•** [Nastavení obrazu]: Výběr předdefinovaného nastavení barev.

#### Poznámka

• Dostupná nastavení videa závisí na zdroji videa.

### **Možnosti obrázků**

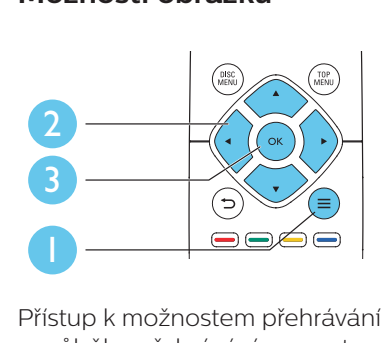

Přístup k možnostem přehrávání v průběhu přehrávání prezentace.

- **•** [Otočit o +90 stupňů]: Otočení obrázku o 90 stupňů po směru hodinových ručiček.
- **•** [Otočit o -90 stupňů]: Otočení obrázku o 90 stupňů proti směru hodinových ručiček.
- **•** [Zvětšení]: Přiblížení obrázku. Stisknutím tlačítka <>>>
vyberete faktor zvětšení.
- **•** [Info]: Zobrazení informací o obrázku.
- **•** [Doba trvání na snímek]: Nastavení intervalu zobrazení pro prezentaci.
- **•** [Animace snímků]: Volba efektu přechodu pro prezentaci.
- **•** [Nastavení obrazu]: Výběr předdefinovaného nastavení barev.
- **•** [Funkce Opakovat]: Opakování vybrané složky.

### <span id="page-14-0"></span>**Možnosti zvuku**

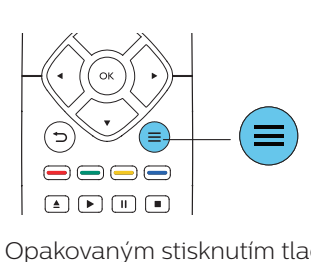

Opakovaným stisknutím tlačítka můžete cyklicky procházet následující možnosti.

- **•** Opakování aktuální stopy.
- **•** Opakování všech stop na disku nebo ve složce.
- **•** Přehrání audio stop v náhodném pořadí.
- **•** Vypnutí režimu opakování.

## **Videa DivX**

Přístroj umožňuje přehrávání videí DivX z disku nebo z paměťového zařízení USB.

#### Kód VOD pro DivX

- **•** Před zakoupením videí DivX a jejich přehráváním na tomto přehrávači přehrávač nejprve zaregistrujte na webových stránkách www.divx.com pomocí kódu DivX VOD.
- **•** Zobrazení registračního kódu DivX VOD: stiskněte tlačítko <del>n</del> a vyberte možnost [Nastavení] > [Pokročilé] > [Kód DivX® VOD].

#### Titulky DivX

- **•** Stisknutím tlačítka SUBTITLE vyberte jazyk.
- **•** Pokud se titulky nezobrazují správně, změňte znakovou sadu titulků na sadu, která podporuje formát titulků DivX. Výběr znakové sady: stiskněte tlačítko  $\equiv$  a vyberte možnost [Znaková sada].

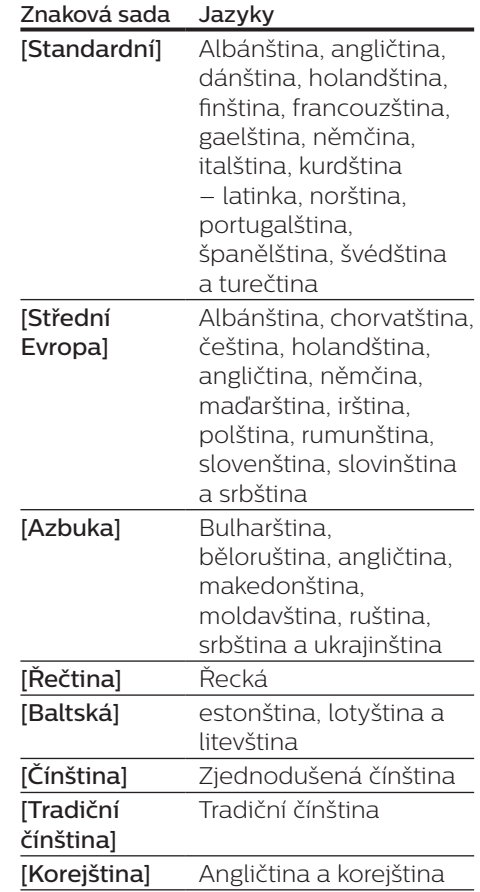

#### Poznámka

- Chcete-li používat titulky, zkontrolujte, zda se název souboru s titulky přesně shoduje s názvem souboru videa ve formátu DivX. Pokud je například soubor videa DivX pojmenován "movie.avi", je třeba titulky uložit pod názvem "movie.srt" nebo "movie. sub".
- Tento přehrávač umožňuje přehrávání souborů titulků v následujících formátech: .srt, .sub, .txt, .ssa a .smi.

# <span id="page-15-0"></span>**Přehrávání prezentace s hudbou**

Přehrávání hudby a obrázků současně, čímž se vytvoří hudební prezentace.

- 1 Spusťte přehrávání hudebního souboru z disku nebo paměťového zařízení USB.
- 2 Stiskněte tlačítko ∍ a přejděte do složky s obrázky.
- 3 Na stejném disku nebo paměťovém zařízení USB vyberte obrázek a stisknutím tlačítka **OK** spusťte prezentaci.
- 4 Stisknutím tlačítka prezentaci ukončíte.
- $5$  Opětovným stisknutím tlačítka  $\blacksquare$ zastavíte přehrávání hudby.

# **Automatické přehrávání**

Tento přehrávač může automaticky přehrát disk nebo videosoubor.

## **Automatické přehrávání disku**

Je-li přehrávač zapnutý, disk se automaticky přehraje.

- 1 Stiskněte tlačítko <del>n</del> (Domů).
- 2 Vyberte možnost [Nastavení] a poté stiskněte tlačítko OK.
- 3 Vyberte možnost [Preference] > [Aut. přehrávání disků]> [Zap].
	- **•** Funkce je zapnutá.
	- **•** Chcete-li vypnout funkci, vyberte možnost [Vyp]. Disk se nepřehraje automaticky.

### **Automatické postupné přehrávání videa**

Pokud jsou k dispozici dva nebo více videosouborů ve stejné složce na úložném zařízení USB, po skončení přehrávání videa se automaticky přehraje další videosoubor.

- 1 Stiskněte tlačítko <del>a</del> (Domů).<br>2 Vyberte možnost INastaven
- 2 Vyberte možnost [Nastavení] a poté stiskněte tlačítko OK.
- 3 Vyberte možnost [Preference]<sup>&</sup>gt; [Aut. přehrávání po videu]> [Zap].
	- **•** Funkce je zapnutá.
	- **•** Chcete-li vypnout funkci, vyberte možnost [Vyp]. Další videosoubor se nepřehraje automaticky po dokončení přehrávání videa ve stejné složce.

## **Funkce BonusView na discích Blu-ray**

Zobrazení speciálního obsahu (například komentářů) v malém okénku obrazovky.

Tuto funkci lze použít pouze u disků Blu-ray kompatibilních s funkcí BonusView (označovanou také jako obraz v obraze).

- 1 Během přehrávání stiskněte tlačítko =
	- » Zobrazí se nabídka možností.
- 2 Vyberte možnost [Volba funkce PIP] > [PIP] a stiskněte tlačítko OK.
	- » Možnosti PIP [1]/[2] závisí na obsahu videa.
	- » Zobrazí se okno sekundárního videa.

<span id="page-16-0"></span>3 Vyberte možnost [2. jazyk audia] nebo [2. jazyk titulků] a stiskněte tlačítko OK.

# **Použití funkce Philips EasyLink**

Přehrávač podporuje funkci Philips EasyLink, která používá protokol HDMI CEC (Consumer Electronics Control). K ovládání zařízení vyhovujících funkci EasyLink a připojených prostřednictvím rozhraní HDMI lze použít jediný dálkový ovladač. Společnost Philips nezaručuje 100% vzájemnou spolupráci se všemi zařízeními HDMI CEC.

- 1 Připojte zařízení kompatibilní se standardem HDMI CEC prostřednictvím HDMI a zapněte ovládání HDMI CEC na televizoru a ostatních připojených zařízeních (podrobnosti naleznete v uživatelské příručce televizoru a ostatních zařízení).
- 2 Stiskněte tlačítko $\bigstar$
- Vyberte možnost [Nastavení]> [EasyLink].
- 4 Vyberte možnost [Zap] u položek: [EasyLink], [Přehrávání stisknutím jednoho tlačítka] a [Pohotovostní režim stisknutím jednoho tlačítka]. » Funkce EasyLink je zapnuta.

Přehrávání stiskem jediného tlačítka Pokud se v podavači disku nachází videodisk, stisknutím tlačítka > zapněte televizor z pohotovostního režimu a přehrajte disk.

#### Pohotovostní režim stisknutím jednoho tlačítka

Jakmile uvedete některé připojené zařízení (například televizor) jeho vlastním dálkovým ovladačem do pohotovostního režimu, přehrávač je také automaticky uveden do pohotovostního režimu.

# <span id="page-17-0"></span>**2 Změna nastavení**

Tento oddíl vám pomůže změnit nastavení přehrávače.

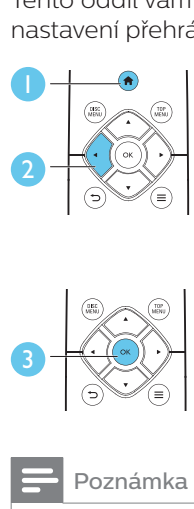

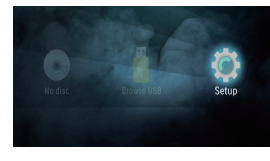

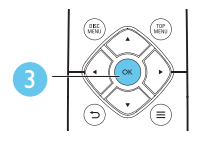

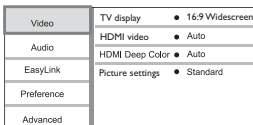

#### Poznámka

- Možnost nabídky, která je zobrazena šedě, nelze změnit.
- Pokud se chcete vrátit k předchozí nabídce, stiskněte tlačítko **...** Chcete-li nabídku opustit, stiskněte tlačítko **.**

# **Obraz**

- Stiskněte tlačítko <del>n</del>
- 2 Výběrem položky [Nastavení] > [Videa] otevřete možnosti nabídky nastavení videa.
- **•** [Televizní obrazovka]: Výběr formátu zobrazení tak, aby byl přizpůsoben televizní obrazovce.
- **•** [HDMI Video]: Výběr rozlišení videa HDMI.
- **•** [HDMI Deep Color]: Pokud je video zaznamenáno pomocí technologie Deep Color a televizor tuto technologii podporuje, jsou

barvy zobrazeny s větším počtem jemnějších odstínů.

**•** [Nastavení obrazu]: Výběr předdefinovaného nastavení barev.

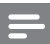

#### Poznámka

• Pokud nastavení změníte, ujistěte se, zda televizor nové nastavení podporuje.

# **Zvuk**

- 1  $\overline{\phantom{a}}$  Stiskněte tlačítko $\overline{\phantom{a}}$
- 2 Výběrem položky [Nastavení] > [Audio] otevřete možnosti nabídky nastavení zvuku.
- **•** [Noční režim]: Výběr tichého zvuku nebo plného dynamického rozsahu zvuku. Noční režim slouží ke ztišení hlasitých zvuků a zvýšení hlasitosti tichých zvuků (například řeči).
- **•** [HDMI audio]: Nastavení formátu zvuku HDMI, je-li přehrávač připojen prostřednictvím rozhraní HDMI.

#### Poznámka

• Noční režim je dostupný pouze u disků DVD a Blu-ray se zvukem Dolby® TrueHD / Dolby® Digital Plus.

# **Preference (jazyk, rodičovský zámek...)**

- 1 Stiskněte tlačítko $\triangle$
- 2 Výběrem položky [Nastavení] > [Preference] otevřete možnosti nabídky nastavení preferencí.
- **•** [Nabídka jazyka]: Výběr jazyka nabídky na obrazovce.
- **•** [Audio]: Výběr jazyka zvuku videa.
- <span id="page-18-0"></span>**•** [Titulky]: Výběr jazyka titulků videa.
- **•** [Nabídka Disc Menu]: Výběr jazyka nabídky videa disku.
- **•** [Rodičovský zámek]: Omezení přístupu k diskům, na nichž bylo zakódováno hodnocení. Pro přístup k možnostem omezení zadejte "0000". Chcete-li přehrávat všechny disky bez ohledu na hodnocení, vyberte úroveň "8".
- **•** [Spořič obrazovky]: Aktivace či deaktivace režimu spořiče obrazovky. Pokud je aktivován, spořič obrazovky se zapne po 10 minutách nečinnosti (například v režimu pozastavení nebo zastavení).
- **•** [Automatický posun titulků]: Aktivace či deaktivace posunu titulků. Pokud je tato funkce aktivována, automaticky upravuje polohu titulků tak, aby byly přizpůsobeny televizní obrazovce (tato funkce je aktivní pouze u některých televizorů Philips).
- **•** [Změnit heslo]: Nastavení nebo změna hesla pro přehrávání disku s omezeným přístupem. Pokud nemáte k dispozici heslo nebo jste je zapomněli, zadejte "0000".
- **•** [Automatický pohotovostní režim]: Aktivace či deaktivace automatického pohotovostního režimu. Pokud je tato funkce aktivována, přehrávač se po 18 minutách nečinnosti přepne do pohotovostního režimu (například v režimu pozastavení nebo zastavení).
- **•** [Rychlé probuzení]: Zapnutí nebo vypnutí funkce rychlejšího probuzení přehrávače z pohotovostního režimu. Jeli vypnuto rychlé probuzení, je spotřeba elektrické energie v pohotovostním režimu nižší.
- **•** [VCD PBC]: Nastavení zobrazení nebo přeskočení nabídky obsahu u disků VCD a SVCD.
- **•** [Aut. přehrávání disků]: Zapnutí nebo vypnutí automatického přehrávání disku po zapnutí zařízení.
- **•** [Aut. přehrávání po videu]: Zapnutí nebo vypnutí postupného přehrávání videí z USB.

### Poznámka

- Není-li k dispozici preferovaný jazyk disku, zvuku nebo titulků, můžete zvolit položku [Další] v možnostech nabídky a zadat čtyřmístný kód jazyka, který najdete na konci této uživatelské příručky.
- Zvolíte-li jazyk, který není u disku k dispozici, přehrávač použije výchozí jazyk disku.

# **Pokročilá nastavení (vymazání paměti...)**

- 1 Stiskněte tlačítko $\triangle$
- 2 Výběrem položky [Nastavení] > [Pokročilé] otevřete možnosti nabídky pokročilých nastavení.
- **•** [Režim smíchání]: Ovládání 2kanálového stereovýstupu.
- **•** [Aktualizace softwaru]: Aktualizace softwaru prostřednictvím paměťového zařízení USB.
- **•** [Vymazání paměti]: Odstraňte některá data disku Blu-ray (například funkci BonusView), která se automaticky kopírují na připojené zařízení USB. Do automaticky vytvořené složky s názvem "BUDA" se ukládají některá potřebná data z disku Blu-ray.
- **•** [Kód DivX® VOD]: Zobrazení registračního kódu DivX® nebo deregistračního kódu přehrávače.
- <span id="page-19-0"></span>**•** [Informace o verzi]: Zobrazení verze softwaru přehrávače.
- **•** [Obnovení výchozích nastavení]: Obnovení výchozích nastavení přehrávače naprogramovaných ve výrobě, kromě hesla a nastavení úrovně rodičovského zámku.

#### Poznámka

- U komerčních disků Blu-ray nelze omezit přístup k internetu.
- Před zakoupením video souborů DivX a jejich přehráváním na tomto přehrávači přehrávač nejprve zaregistrujte na webových stránkách www.divx.com pomocí kódu DivX VOD.

# **3 Aktualizace softwaru**

Před zahájením aktualizace softwaru přehrávače zkontrolujte aktuální verzi softwaru:

**Stiskněte tlačítko <del>n</del>** vyberte možnost [Nastavení] > [Pokročilé] > [Informace o verzi] a stiskněte tlačítko OK.

## **Aktualizace softwaru prostřednictvím rozhraní USB**

- 1 Ověřte nejnovější verzi softwaru na webové stránce www.philips.com/support.
	- **•** Vyhledejte příslušný model a klikněte na možnost "Software a ovladače".
- 2 Stáhněte software na paměťové zařízení USB.
	- a Rozbalte balíček se staženými materiály a zkontrolujte, zda je rozbalená složka označena názvem "UPG".
	- b Vložte složku "UPG" do kořenového adresáře.
- 3 Připojte paměťové zařízení USB ke konektoru « (USB) přehrávače.
- 4 Stiskněte tlačítko <del>n</del> a vyberte možnost [Nastavení].
- 5 Vyberte možnost [Pokročilé]<sup>&</sup>gt; [Aktualizace softwaru]> [USB].
	- » Pokud je nalezeno médium s aktualizací, zobrazí se výzva ke spuštění aktualizace.
- <span id="page-20-0"></span>6 Při aktualizaci softwaru postupujte podle pokynů na televizní obrazovce.
	- » Po dokončení aktualizace se přehrávač automaticky vypne a opět zapne.

### Výstraha

• Po dobu aktualizace softwaru nevypínejte napájení ani nevyjímejte paměťové zařízení USB, mohli byste přehrávač poškodit.

# **4 Volitelné umístění**

Konstrukce tohoto výrobku umožňuje umístění v následujících polohách:

- **•** Vodorovně na rovnou plochu.
- **•** Svisle na rovnou plochu.
- **•** Připevnění na zeď

Výrobek můžete jednoduše umístit vodorovně na rovnou plochu.

# **Svislé umístění**

Výrobek můžete umístit svisle na rovnou plochu. Viz část stručného návodu k rychlému použití s obrázky umístění.

- 1) Sestavte přibalený držák.
- 2) Upevněte sestavený držák k tomuto výrobku.

# **Připevnění na zeď**

#### Note

- Před montáží na zeď se ujistěte, že zeď unese váhu tohoto výrobku.
- Pokud chcete výrobek připevnit ke zdi, musí tak být učiněno v souladu s pokyny k instalaci. Nesprávné připevnění na zeď může způsobit vážnou nehodu, zranění nebo škody. Pokud máte jakékoli dotazy, obraťte se na středisko péče o zákazníky ve vaší zemi.

Tento výrobek je možné umístit na zeď. Viz část stručného návodu k rychlému použití s obrázky umístění.

- 1) Upevněte přibalený držák k tomuto výrobku.
- 2) Vyvrtejte dva otvory do zdi a poté do nich vložte hmoždinky a šrouby.
- 3) Pověste výrobek na stěnu.

# <span id="page-21-0"></span>**5 Specifikace výrobku**

#### Poznámka

• Specifikace a návrh podléhají změnám bez předchozího upozornění.

### **Kód oblasti**

Přehrávač umožňuje přehrávat disky s následujícími kódy oblasti.

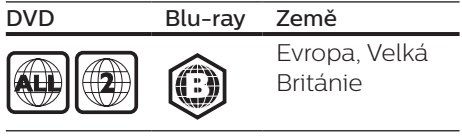

### **Formáty médií**

- **•** BD-Video
- **•** DVD-Video, DVD+R/+RW, DVD-R/-RW, DVD+R/-R DL (Dual Layer)
- **•** VCD/SVCD
- **•** Audio CD, CD-R/CD-RW, multimediální soubory MP3, WMA, soubory JPEG
- **•** multimediální soubory DivX (Ultra)/ DivX Plus HD, multimediální soubory MKV
- **•** Paměťové zařízení USB

### **Formáty souborů**

- **•** Audio:
	- **•** .aac, .mka, .mp3, .wma, .wav, .m4a, .flac, .ogg
- **•** Video:
	- **•** .avi, .divx, .mp4, .m4v, .ts, .mov, .mkv, .m2ts, .mpg, .mpeg, .3gp
- **•** Obrázky: .jpg, jpeg, .gif, .png

### **Formáty zvuku**

Výrobek podporuje následující audiosoubory.

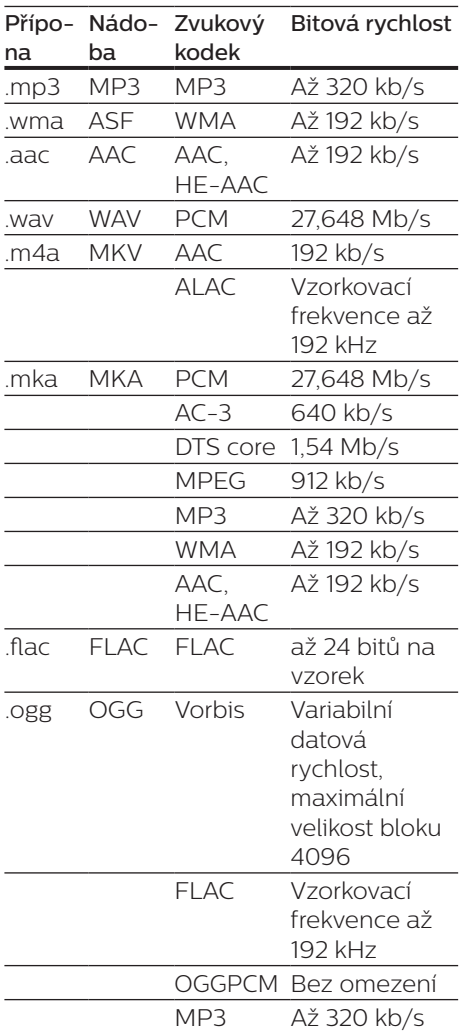

### **Formáty videa**

Pokud máte televizor s vysokým rozlišením, tento výrobek vám umožní přehrávat audiosoubory s:

- **•** Rozlišení: 1920 x 1080 pixelů
- **•** Snímková frekvence: 6 ~ 30 snímků za sekundu.

#### Soubory .avi v kontejneru AVI (nebo soubory .ts v kontejneru TS)

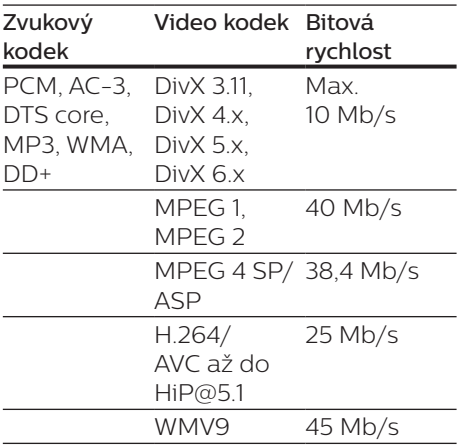

#### Soubory .divx v kontejneru AVI

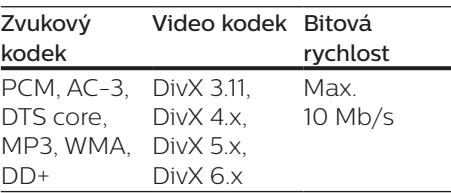

#### Soubory .mp4 nebo .m4v v kontejneru MP4

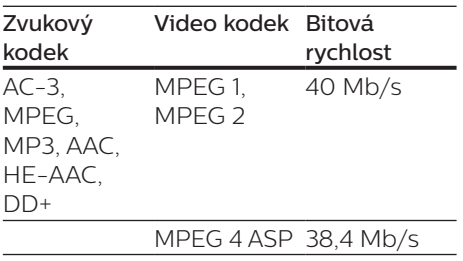

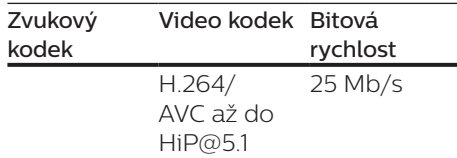

#### Soubory .mov v kontejneru MOV

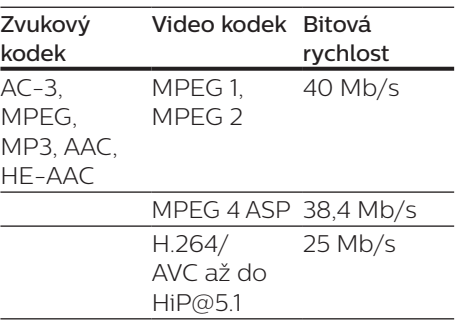

#### Soubory .mkv v kontejneru MKV

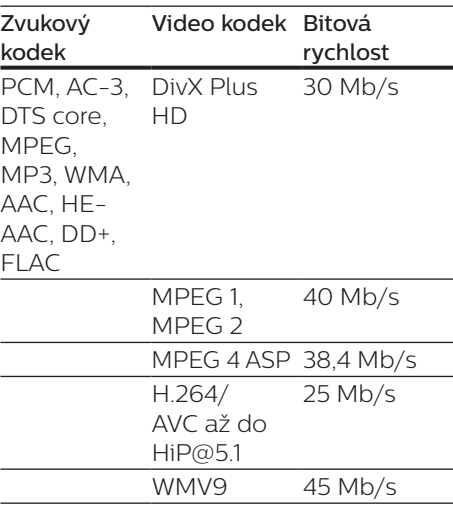

#### Soubory .m2ts v kontejneru MKV

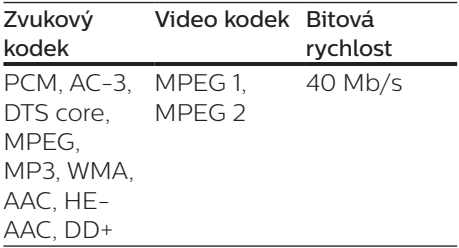

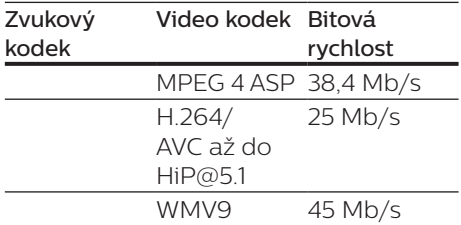

#### Soubory .mpg a .mpeg v kontejneru PS

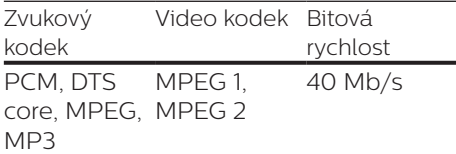

#### Soubory .3gp v kontejneru 3GP

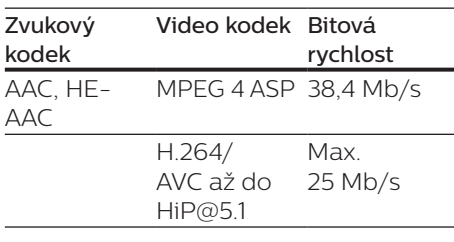

### **Videí**

- **•** Systém signálu: PAL / NTSC
- **•** Výstup rozhraní HDMI: 480i/576i, 480p/576p, 720p, 1080i, 1080p, 1080p/24 Hz

### **Audio**

- **•** Výstup rozhraní HDMI
- **•** Vzorkovací frekvence:
	- **•** MP3: 32 kHz, 44,1 kHz, 48 kHz
	- **•** WMA: 44,1 kHz, 48 kHz
- **•** Konstantní přenosová rychlost:
	- **•** MP3: 112 kB/s 320 kB/s
	- **•** WMA: 48 kB/s 192 kB/s

#### **USB**

- **•** Kompatibilita: Vysokorychlostní připojení USB (2.0)
- **•** Podpora tříd: třída velkokapacitní paměťová zařízení USB
- **•** Systém souborů: FAT16, FAT32
- $Port \, \text{USB} \cdot 5 \, \text{V} = 500 \, \text{mA}$
- **•** Podpora HDD (přenosné jednotky pevného disku): může být nutný externí zdroj napájení.

### **Hlavní jednotka**

- Napájení:
	- **•** Model (adaptér střídavého proudu značky Philips): NU010A120080
	- **•** Vstup: 100–240 V~; 50/60 Hz; 0,2 A
	- Výstup:  $12 \text{ V} = 0.8 \text{ A}$
- **•** Spotřeba elektrické energie v pohotovostním režimu: <0,5 W
- **•** Rozměry (š x v x h):  $210 \times 525 \times 210$  (mm)
- **•** Čistá hmotnost: 0,75 kg

#### Provozní teplota a vlhkost

**•** 0 °C až 45 °C, 5 % až 90 % vlhkost pro všechny klimata.

#### Teplota skladování a vlhkost

**•** -40 °C až 70 °C, 5 % až 95 %

### **Příslušenství**

- **•** Dálkový ovladač a baterie
- **•** Stručný návod k rychlému použití
- **•** Vestavěná vícejazyčná uživatelská příručka na disku CD-ROM (pouze pro kontinentální Evropu)
- **•** 2 svorky a 2 šrouby

### <span id="page-24-0"></span>**Laser**

- **•** Typ laseru (dioda): AlGaInN (BD), AlGaInP (DVD/CD)
- **•** Vlnová délka: 398 nm až 413 nm (BD), 645 nm až 664 nm (DVD), 770 nm až 800 nm (CD)
- **•** Výstupní výkon: 1,7 mW (BD), 0,19 mW (DVD), 0,25 mW (CD)

### **Informace o pohotovostním režimu**

- **•** Pokud je výrobek 18 minut nečinný, automaticky se přepne do pohotovostního nebo síťového pohotovostního režimu.
- **•** Spotřeba energie v pohotovostním nebo síťovém pohotovostním režimu je menší než 0,5 W.

# **6 Řešení problémů**

### Výstraha

• Nebezpeční úrazu elektrickým proudem. Nikdy neodstraňujte kryt výrobku.

Pokud chcete zachovat platnost záruky, neopravujte přehrávač sami. Jestliže dojde k problémům s tímto přehrávačem, zkontrolujte před vyžádáním servisu následující body. Pokud problém stále není vyřešen, zaregistrujte přehrávač a získejte podporu na adrese www.philips.com/support. Jestliže se obrátíte na společnost Philips, budete požádáni o číslo modelu a sériové číslo přehrávače. Číslo modelu a sériové číslo se nacházejí na zadní straně přehrávače. Napište si čísla sem: Model No. (číslo modelu) \_\_\_\_\_\_\_\_\_\_\_\_ Serial No. (sériové číslo) \_\_\_\_\_\_\_\_\_\_

## **Hlavní jednotka**

#### Tlačítka přehrávače nefungují.

**•** Na několik minut odpojte přehrávač od napájení a poté jej znovu připojte.

### **Obraz**

#### Žádný obraz.

**•** Zkontrolujte, zda je televizor přepnutý na správný vstup zdroje odpovídající přehrávači.

#### Žádný obraz při připojení přes rozhraní HDMI.

**•** Zkontrolujte, zda není kabel HDMI vadný. Pokud je vadný, vyměňte jej za nový kabel HDMI.

- **•** Obraz obnovíte stisknutím tlačítka a poté stisknutím číselných tlačítek "731". Případně počkejte 10 sekund na automatické obnovení.
- **•** Pokud je tento přehrávač připojen k nepovolenému zobrazovacímu zařízení pomocí kabelu rozhraní HDMI, nemusí docházet k výstupu audio a video signálu.

#### Disk nepřehrává video s vysokým rozlišením.

- **•** Zkontrolujte, zda disk obsahuje video s vysokým rozlišením.
- **•** Zkontrolujte, zda televizor podporuje video s vysokým rozlišením.

### **Zvuk**

#### Žádný zvuk při připojení přes rozhraní HDMI.

**•** Při připojení přes rozhraní HDMI nemusíte slyšet žádný zvuk, pokud připojené zařízení není kompatibilní s ochranou HDCP nebo pokud je kompatibilní pouze s ochranou DVI.

#### Chybí sekundární audiovýstup pro funkci obrazu v obraze.

**•** Pokud je zvolena možnost [Bitový proud] v nabídce [HDMI Audio], je interaktivní zvuk, např. sekundární zvuk pro funkci obrazu v obraze, ztlumen. Zrušte výběr [Bitový proud].

### **Přehrávání**

#### Disk nelze přehrát.

- **•** Vyčistěte disk.
- **•** Zkontrolujte, zda je disk správně vložen.
- **•** Zkontrolujte, zda tento přehrávač disk podporuje. Viz část "Specifikace".
- **•** Zkontrolujte, zda tento přehrávač podporuje kód oblasti disku DVD nebo BD.
- **•** U disků DVD±RW nebo DVD±R zkontrolujte, zda je disk finalizován.

#### Nelze přehrávat soubory DivX video.

- Zkontrolujte, zda je videosoubor DivX úplný.
- Zkontrolujte správnost přípony názvu videosouboru.

### Titulky DivX se nezobrazují správně.

- Zkontroluite, zda se název souboru s titulky shoduje s názvem souboru videa ve formátu DivX.
- Zkontrolujte, zda má soubor s titulky příponu podporovanou přehrávačem (.srt, .sub, .txt, .ssa nebo .smi).

#### Nelze přečíst obsah připojeného paměťového zařízení USB.

- Zkontrolujte, zda je formát paměťového zařízení USB kompatibilní s přehrávačem.
- Zkontrolujte, zda je systém souborů paměťového zařízení USB přehrávačem podporován.
- Pro přenosnou jednotku pevného disku (HDD) USB může být nutný externí zdroj napájení.

#### Na televizoru se zobrazuje hlášení "No entry" (Chybí záznam) nebo znak "x".

• Nelze uvést do provozu.

### Funkce EasyLink nefunguje.

**•** Zkontrolujte, zda je přehrávač připojen k televizoru značky Philips podporujícímu funkci EasyLink a zda je možnost EasyLink zapnutá (viz "Používání přehrávače disků Blu-ray/DVD" > "Použití funkce Philips Easylink").

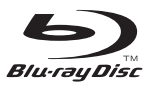

'Blu-ray Disc ™ ' and 'Blu-ray Disc ™ ' logo are trademarks of Blu-ray Disc Association.

## HƏMI

HDMI, and HDMI logo and High-Definition Multimedia Interface are trademarks or registered trademarks of HDMI licensing LLC in the United States and other countries.

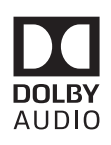

Dolby and the double-D symbol are registered trademarks of Dolby Laboratories.

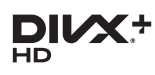

This DivX Certified<sup>®</sup> device has passed rigorous testing to ensure it plays DivX video.

To Play purchased DivX movies, first register your device at vod.divx.com. Find your registration code in the DivX VOD section of your device setup menu. DivX Certified<sup>®</sup> to play DivX<sup>®</sup> and DivX Plus<sup>®</sup> HD (H.264/MKV) video up to 1080p HD, including premium content. DivX®, DivX Certified®, DivX Plus® HD and associated logos are trademarks of DivX, LLC and are used under license.

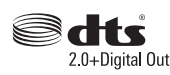

2.0+Digital Out<br>For DTS patents, see http://patents. dts.com. Manufactured under license from DTS Licensing Limited. DTS, the Symbol, & DTS and the Symbol together are registered trademarks, and DTS 2.0+Digital Out is a trademark of DTS, Inc. © DTS, Inc. ALL Rights Reserved.

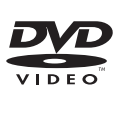

'DVD Video' is a trademark of DVD Format/Logo Licensing Corporation.

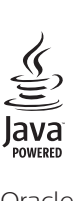

Oracle and Java are registered trademarks of Oracle and/or its affiliates. Other names may be trademarks of their respective owners.

# Language Code

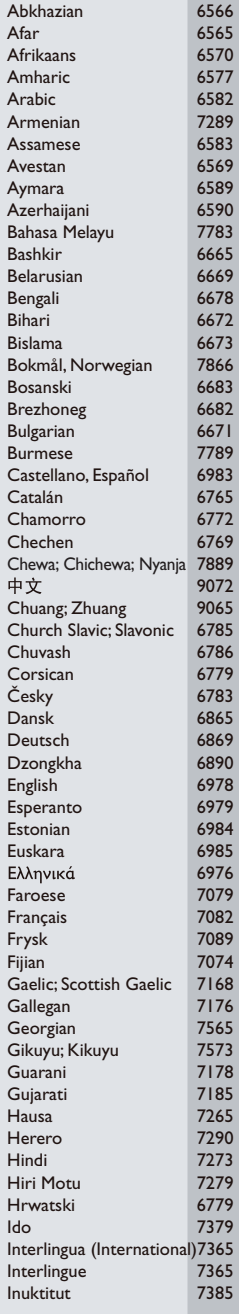

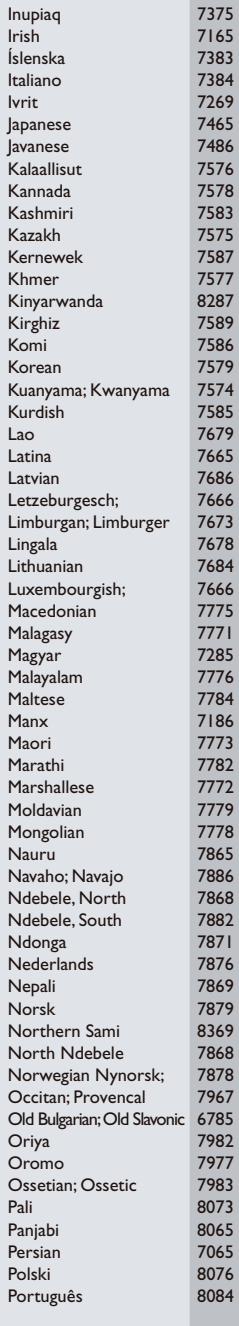

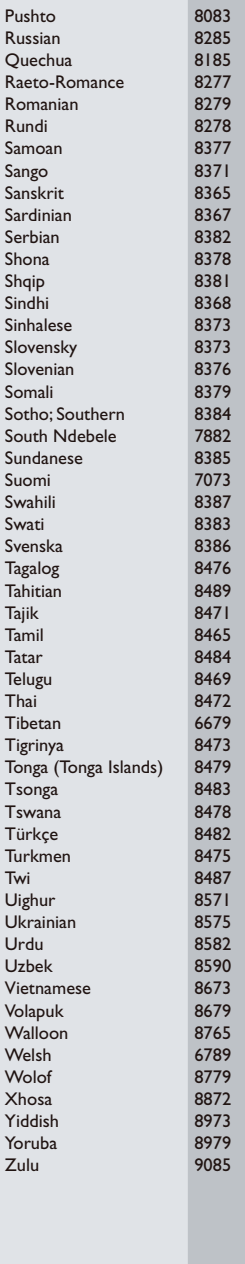

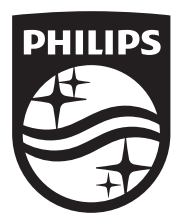

Specifications are subject to change without notice © 2017 Koninklijke Philips N.V. All rights reserved. Trademarks are the property of Koninklijke Philips N.V. or their respective owners.

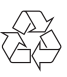

BDP3210B/3215B\_12\_UM\_V3.0